# 単位取得申請方法(日本医学放射線学会)

#### 学会参加単位・日本専門医機構認定単位付与対象期間

### 9 月 3 日 (金) 11:00 ~ 9 月 4 日 (土) 17:00

## ①参加単位取得方法

【日本医学放射線学会認定 学術集会参加 3 単位】 【日本専門医機構認定 学術集会参加 1 単位】

配信システムにお入り頂き、システム TOP ページの下記「日本医学放射線学会:参加単位申請」より必ず申 請ください。

別ウィンドウで申請フォームが立ち上がります。参加登録時の「メールアドレス・氏名・会員番号・所属」を記載して ください。申請が完了すると、メールアドレスに申請内容が送信されます。

※参加登録と照合しますので、情報が相違し、照合が取れない場合は単位付与されませんのでご注意ください。 ※申請期限は9月4日(土)17:00 までです。期日以降は受付できませんのでご了承ください。 ※ライブ配信視聴のみです。

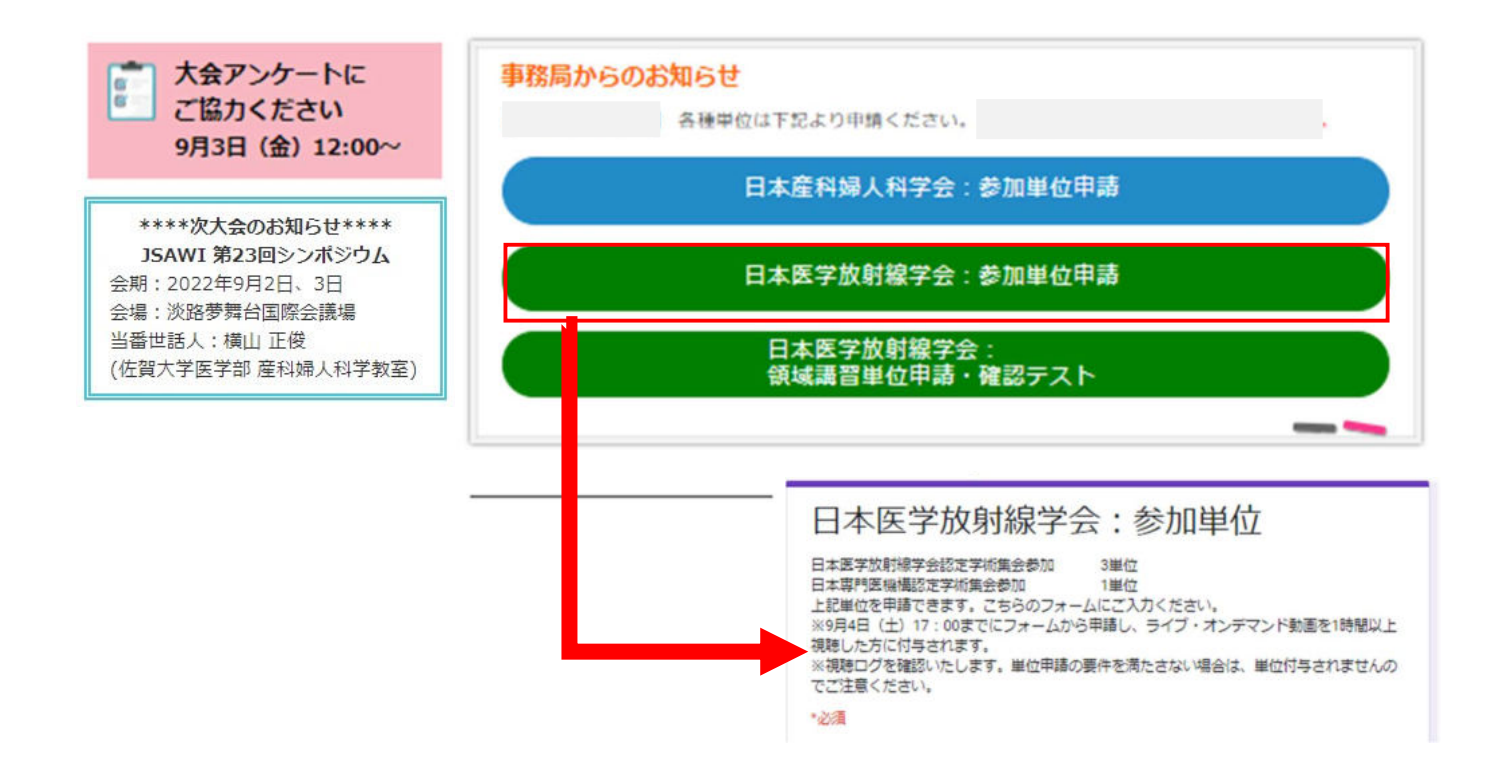

#### 【注意事項】

l

※上記ボタンから申請し、ライブ配信を 1 時間以上視聴した方に付与されます。 ※単位付与対象期間内 (9 月 4 日 (月) 17:00 まで) に申請・視聴が完了した方に付与されます。 ※ライブ配信視聴の際は、視聴ログを確認いたしますので、必ず参加登録時のお名前とメールアドレスで ZOOM に ログインください。それ以外でログイン頂くと照合出来かねますので、単位が取得出来ない可能性がございます。 ※視聴ログを確認し、単位申請の要件を満たさない場合は、単位付与されませんのでご注意ください。

# ②領域講習取得方法

【日本専門医機構認定放射線科領域講習受講 1 単位】 対象セッション:9月4日 (土) 13:20~14:20 ワークショップⅢ『UAE:画像診断と適応』 ※ライブ配信のみ申請可能です。

ライブ配信終了前にチャットにて「申請・確認テストフォーム」の URL を流します。確認テストにご回答ください。チャ ットで申請・確認フォームが分からなかった場合は、「TOP ページ」からでも申請いただけます。 別ウィンドウで申請・確認フォームが立ち上がります。参加登録時の「メールアドレス・氏名・会員番号・所属」を記 載し、確認テストを行ってください。申請が完了すると、メールアドレスに申請内容が送信されます。 ※参加登録と照合しますので、情報が相違し、照合が取れない場合は単位付与されませんのでご注意ください。 ※申請期限は9月4日 (土) 17:00 までです。期日以降は受付できませんのでご了承ください。

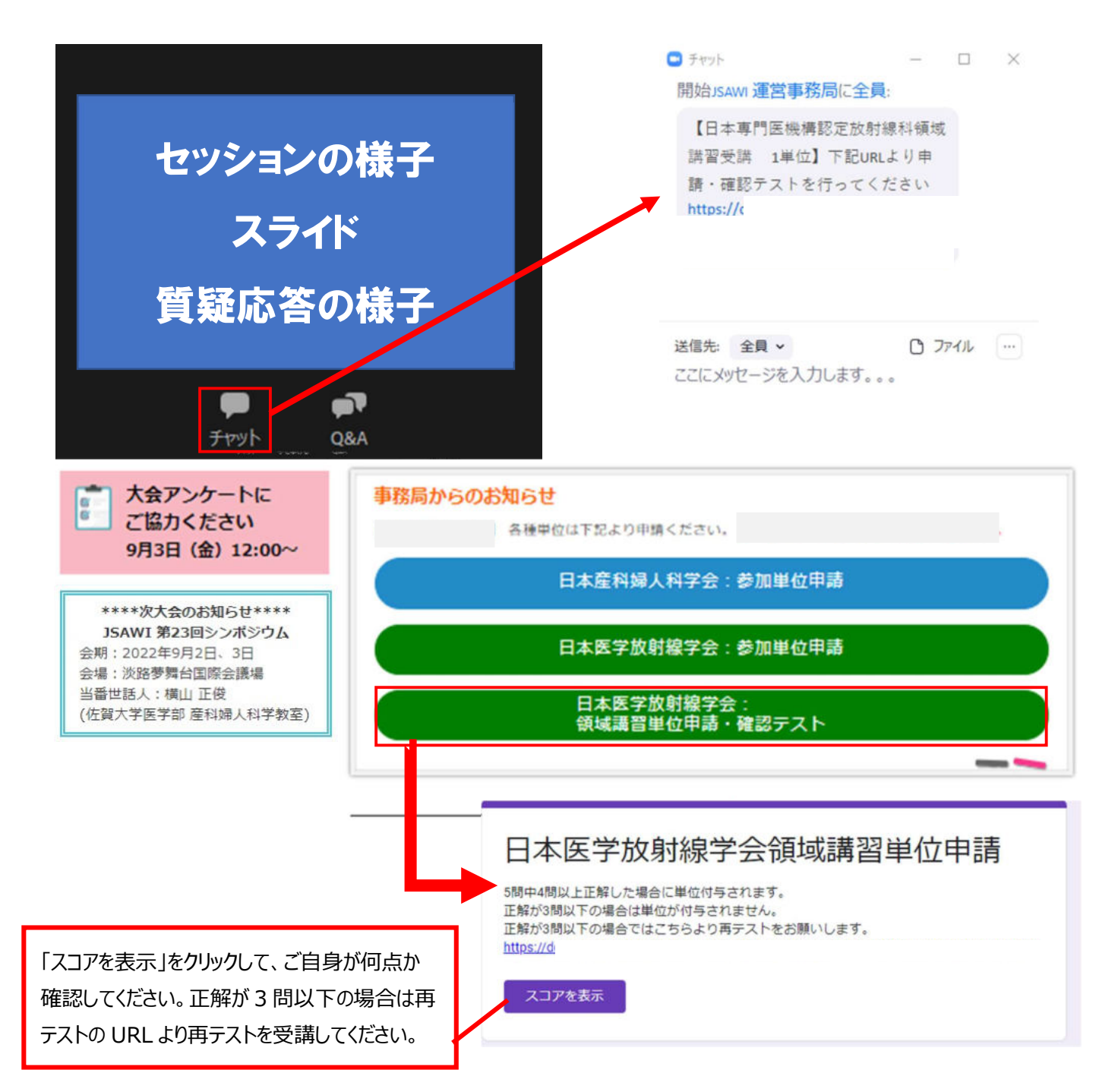

#### 【注意事項】

※確認テストに 5 問中 4 問以上正解した場合に単位を付与いたします。

※オンデマンド配信は不可。ライブ配信視聴のみ対象です。

※視聴ならびに確認テスト回答が 9 月 4 日 (土) 17:00 までに完了していることが、単位付与の必須条件とな ります。セッション時間を確認し、必ず時間内に視聴ならびに設問回答を完了させてください。

※視聴だけでは付与対象になりませんので、ご注意ください。

※最後まで視聴完了していない講演は設問に回答頂きましても単位取得が出来ませんのでご注意ください。 ※ライブ配信視聴の際は、視聴ログを確認いたしますので、必ず参加登録時のお名前とメールアドレスで ZOOM に ログインください。それ以外でログイン頂くと照合出来かねますので、単位が取得出来ない可能性がございます。 ※視聴ログを確認し、単位申請の要件を満たさない場合は、単位付与されませんのでご注意ください。